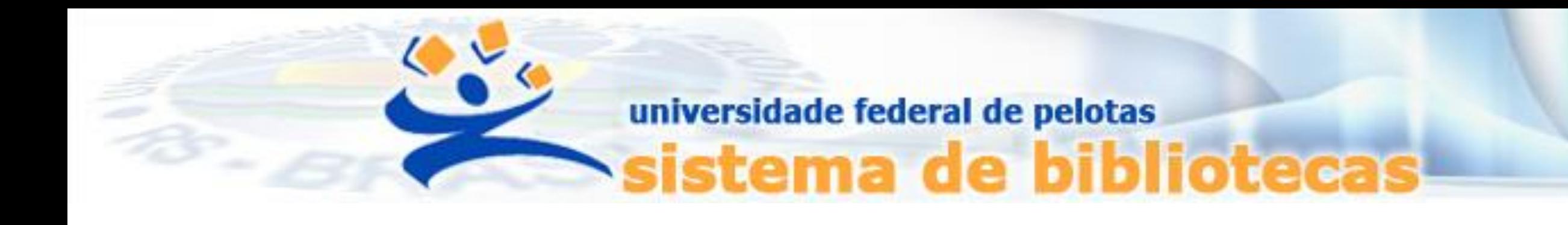

# **TUTORIAL Gerenciamento de senha no Sistema Pergamum UFPel**

Alteração, desbloqueio e resgate de senha

#### PASSO 1: Acessar [pergamum.ufpel.edu.br/pergamum/biblioteca](https://pergamum.ufpel.edu.br/pergamum/biblioteca/)

#### PASSO 2: Ir em **Meu Pergamum** ou no ícone **Login**

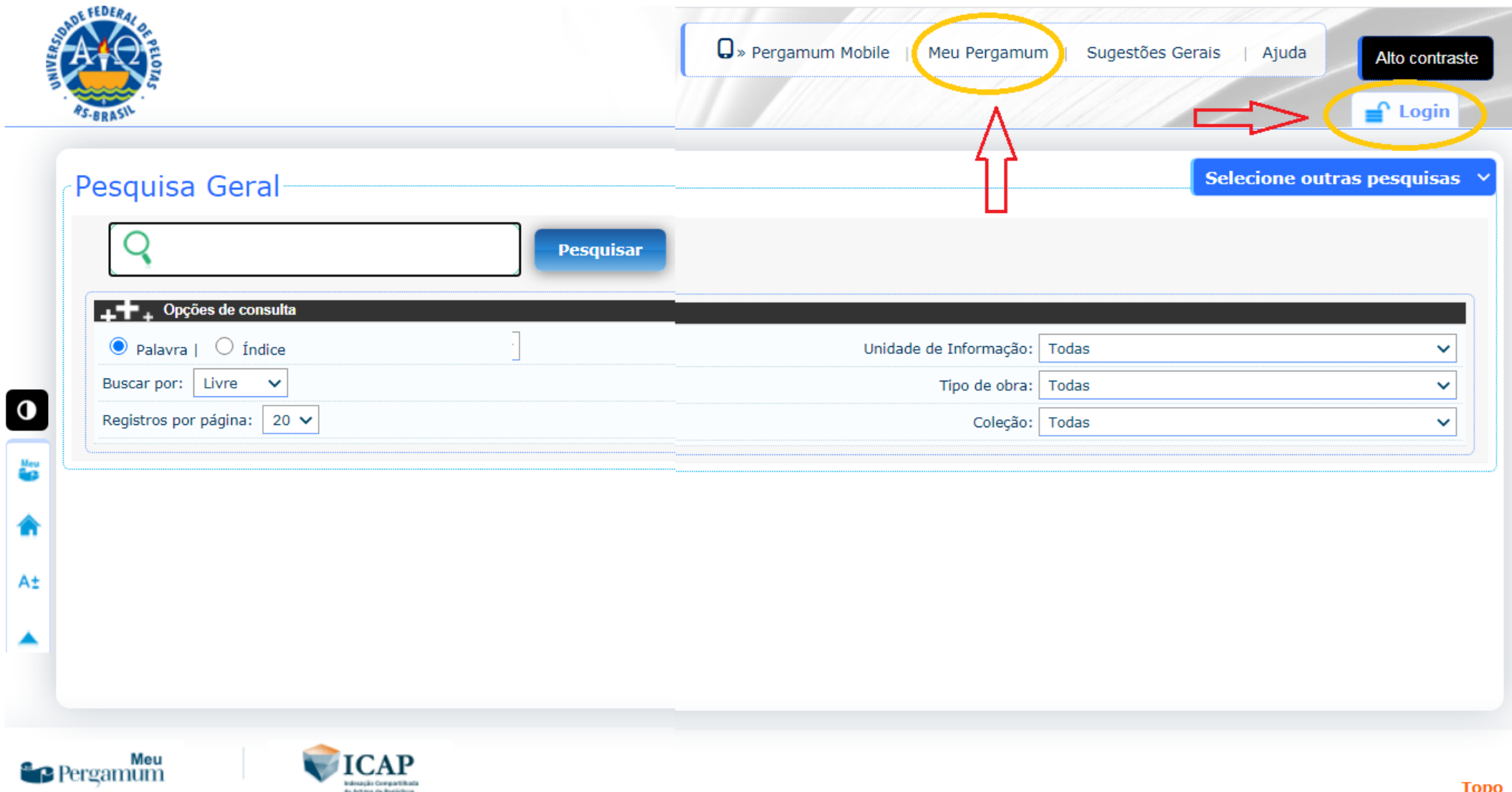

ICAP Indosação Compartilhada

do Artigos de Portúdicos

# PASSO 3: Clicar em Esqueci minha senha!

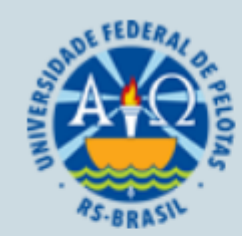

#### Autenticação - Meu Pergamum

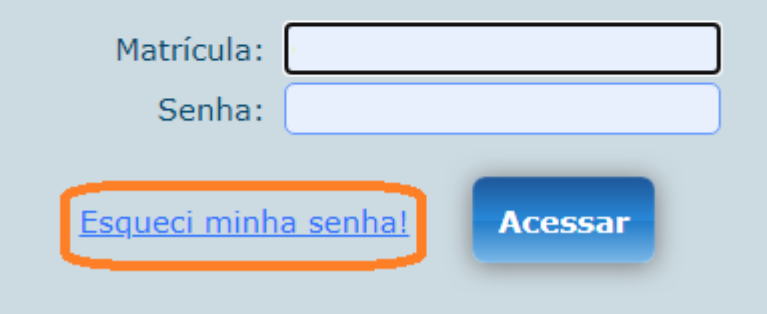

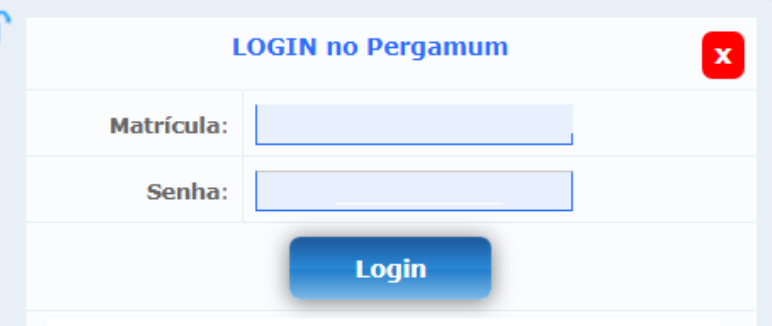

Login de acesso no MEU PERGAMUM: a) se aluno de graduação, digite 01 mais a MATRÍCULA; b) se aluno de pós-graduação, digite 04 mais a MATRÍCULA; c) se servidor, digite 03 mais o SIAPE (complete com zeros + seu SIAPE após 03 para totalizar 10 dígitos)

Após 3 tentativas com erro na senha, o sistema vai informar e bloqueá-lo na próxima tentativa. Recadastre sua senha em qualquer biblioteca, em tempo hábil para a renovação de seu material. Observe o horário de funcionamento de cada biblioteca, pois também a falta de acesso online não é justificativa para isentá-lo de multas por atraso na devolução. Ela é irrevogável.

O envio de e-mail é uma forma de lembrá-lo a data de devolução do material retirado por empréstimo que é RESPONSABILIDADE SUA. O não envio do mesmo não o isenta do pagamento de multa.

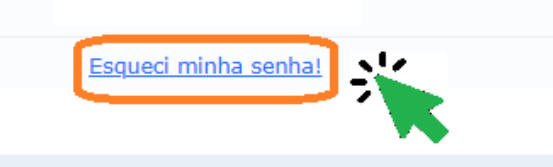

# PASSO 4:

#### Uma Solicitação de resgate de senha será enviada para o e-mail cadastrado.

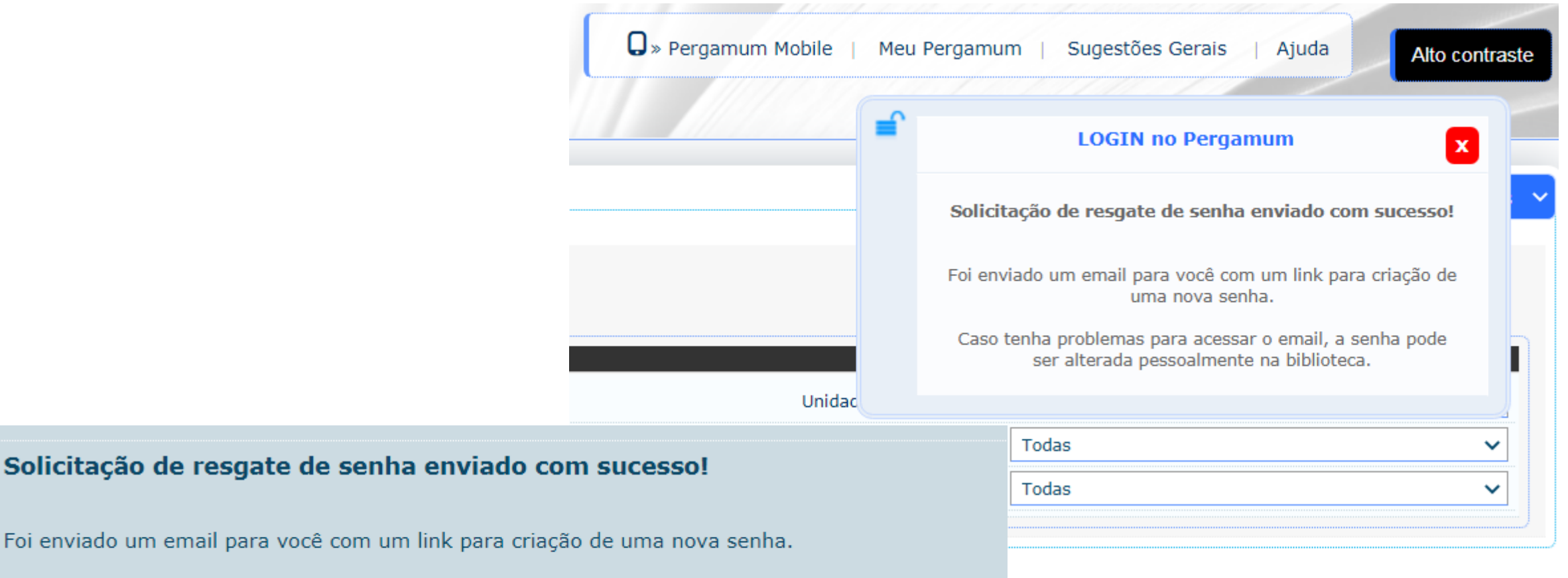

Caso tenha problemas para acessar o email, a senha pode ser alterada pessoalmente na biblioteca.

# PASSO 5:

# Acessar o link enviado por e-mail para criar uma nova senha.

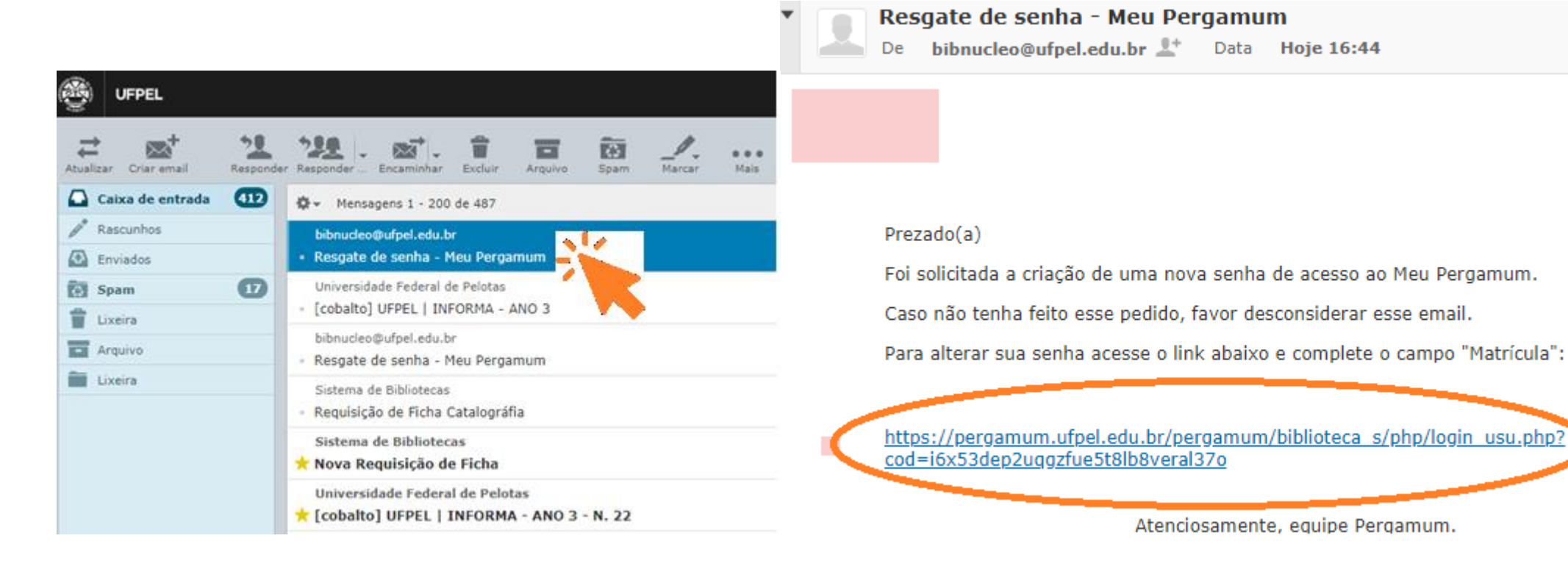

### PASSO 6: Resgate de senha Seguindo as instruções, logar com a matrícula ou siape.

Graduação digite 01 mais a MATRÍCULA

Pós-Graduação digite 04 mais a MATRİCULA

Servidor digite 03 mais o SIAPE (complete com zeros + seu SIAPE após 03 para totalizar 10 dígitos)

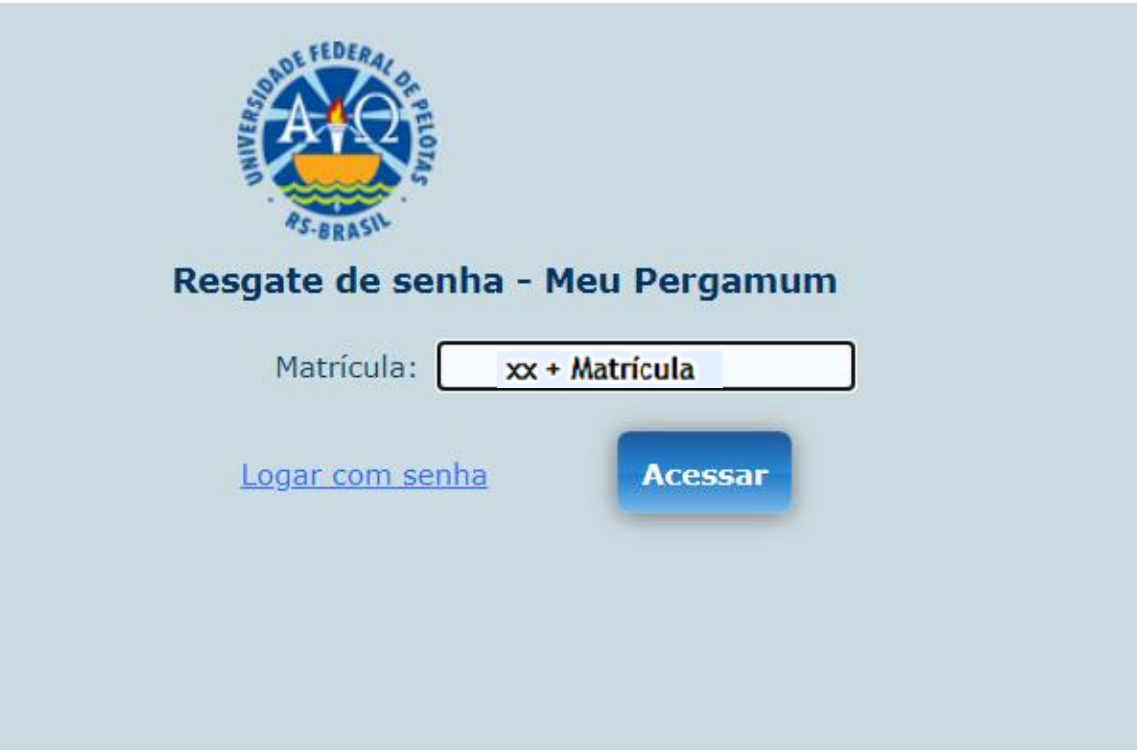

# PASSO 7: Alteração de senha Crie uma senha de no mínimo quatro números e clique em **Gravar**. ATENÇÃO: Senha SOMENTE com DÍGITOS NUMÉRICOS

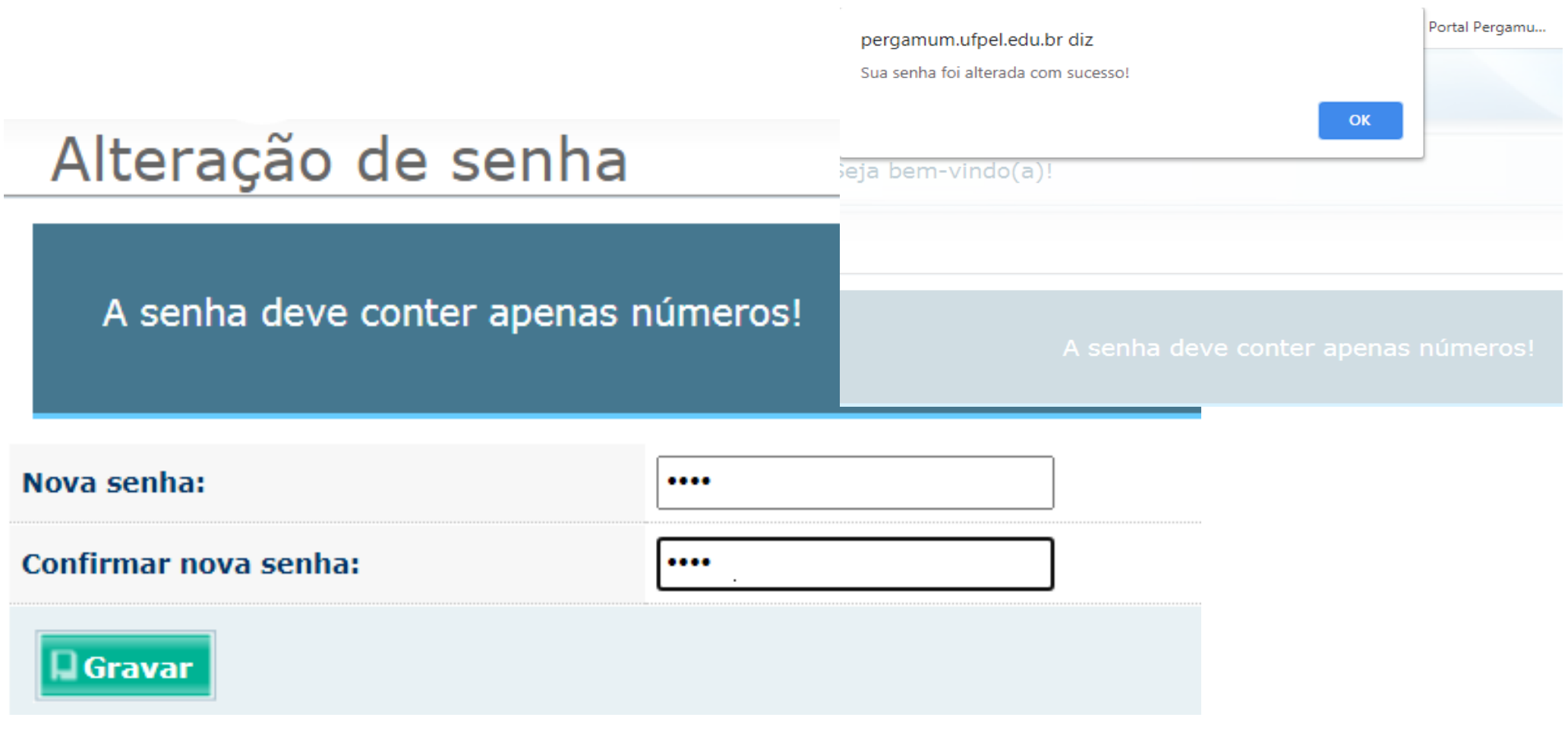

## Bloqueio de senha:

Após três tentativas com senhas inválidas, o sistema avisa o bloqueio da senha.

### Primeira tentativa

Senha inválida!

#### Segunda tentativa

Senha inválida! Essa é sua a última tentativa de acesso, Caso a senha informada esteja errada, por questões de segurança, você será impedido de usar o Meu Pergamum.

#### Terceira e última tentativa

Você está impedido de utilizar o Meu Pergamum. O número de tentativas erradas de acesso excedeu ao limite tolerado. O desbloqueio poderá ser efetuado através do link Esqueci minha senha.

# Desbloqueio de senha:

Clicar no link **Esqueci minha senha** e seguir os passos do tutorial.

Atenção! Resgates de senhas não são feitos na versão mobile do Pergamum.

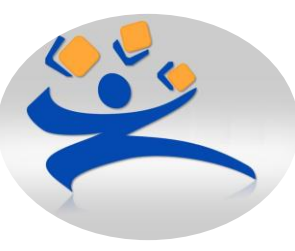

Biblioteca Campus Porto *[atendimento.bcp@ufpel.edu.br](mailto:atendimento.bcp@ufpel.edu.br)* Biblioteca de Ciências Sociais *[atendimento.bcs@ufpel.edu.br](mailto:atendimento.bcs@ufpel.edu.br)* Biblioteca do Direito *[bibli\\_direito@ufpel.edu.br](mailto:bibli_direito@ufpel.edu.br)* Biblioteca de Educação Física *[bibesef@ufpel.edu.br](mailto:bibesef@ufpel.edu.br)* Biblioteca de Odontologia *[atendimento.bibliodonto@ufpel.edu.br](mailto:atendimento.bibliodonto@ufpel.edu.br)* Biblioteca de Medicina *[bibmed@ufpel.edu.br](mailto:bibmed@ufpel.edu.br)* Biblioteca de Ciência e Tecnologia *bira@ufpel.edu.br*  Biblioteca de Ciências Agrárias *[bibca@ufpel.edu.br](mailto:bibca@ufpel.edu.br) Coordenação de Bibliotecas [cbib@ufpel.Edu.br](mailto:cbib@ufpel.Edu.br)*